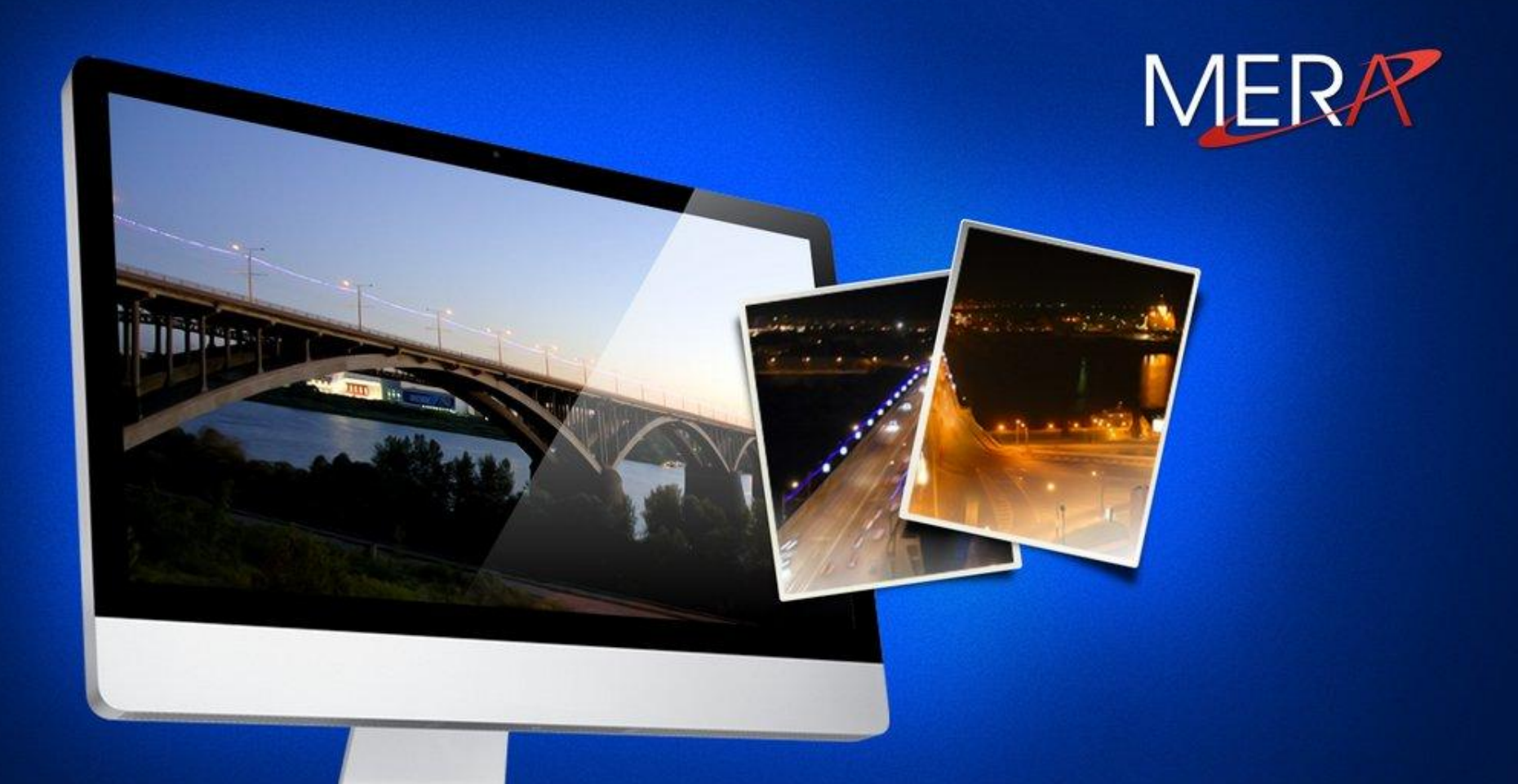

## **Платформа Android**

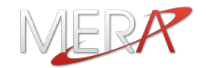

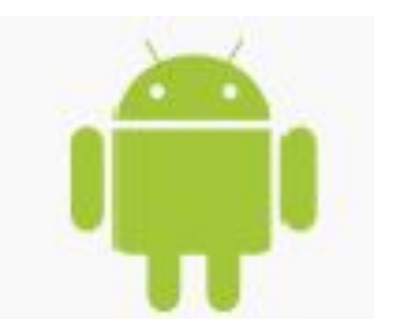

**Часть 1. Android - FAQ**

## **Часть 2. Платформа Android для разработчика**

**Часть 3. Мастер-класс «Разработка приложений для платформы Android»**

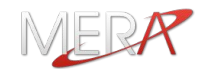

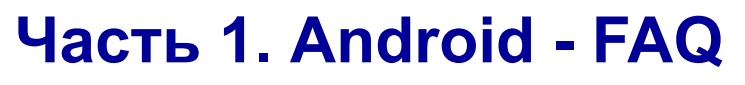

- 1.Что такое Android?
- 2.Кто его разрабатывает?
- 3.Какие версии Android существуют?
- 4.Какие аппаратные платформы поддерживаются?
- 5.Под какой лицензией распространяется Android?
- 6.В чем ключевые особенности Android?
- 7.Из чего состоит Android?
- 8.Какова доля Android на рынке мобильных платформ?
- 9.Какие существуют устройства на платформе Android?
- 10.Что такое Google Play?
- 11.В чем преимущества и недостатки платформы Android?

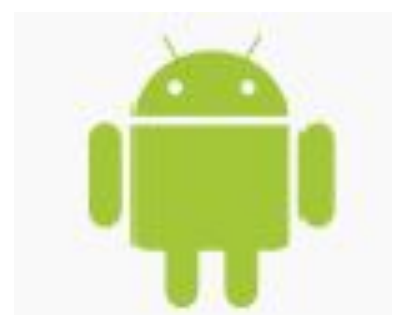

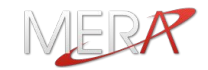

**Android — операционная система для мобильных устройств (смартфонов, КПК, планшетных компьютеров), основанная на ядре Linux.** 

**Android позволяет создавать Java-приложения, управляющие устройством через разработанные Google библиотеки. Также есть возможность писать приложения на Си и некоторых других языках программирования с помощью Android Native Development Kit.**

**Официальный сайт: www.android.com**

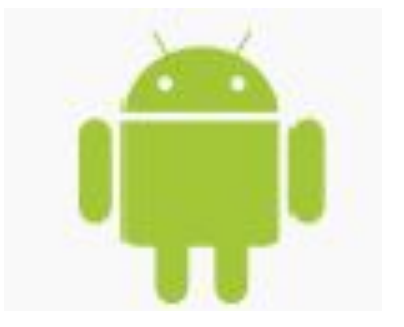

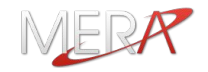

**Изначально разрабатывалась компанией Android Inc., которую в 2005 году купила Google. Впоследствии, Google инициировала создание Open Handset Alliance (OHA), который сейчас и занимается поддержкой и дальнейшим развитием платформы.** 

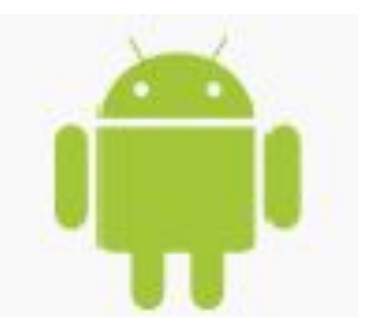

**Google Inc. - www.google.com**

**Open Handset Alliance -** 

**www.openhandsetalliance.com**

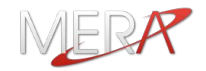

# **23 сентября 2008 вышла версия ОС Android 1.0 на базе ядра Linux 2.6.25**

- **1.1 Bender февраль, 2009**
- **1.5 Cupcake апрель, 2009**
- **1.6 Donut сентябрь, 2009**
- **2.0 Eclair октябрь, 2009**
- **2.2 Froyo май, 2010**
- **2.3 Gingerbread декабрь, 2010**
- **3.1 Honeycomb май, 2011 (tablet only)**
- **4.0 Ice Cream октябрь, 2011**

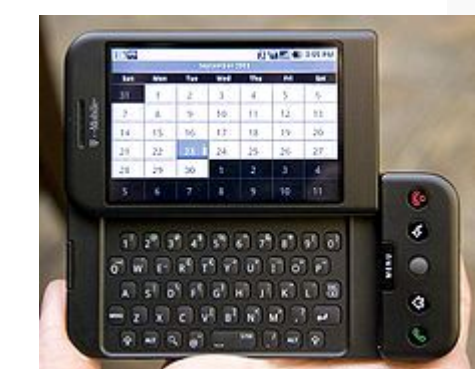

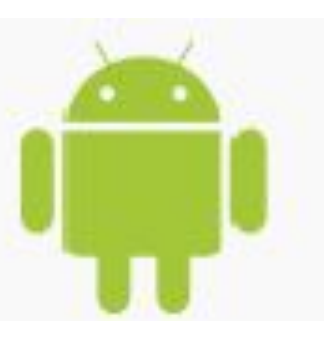

**HTC Dream (T-Mobile G1) первый смартфон на основе Android**

> Традиционно релизам Android дают имена по названиям различных десертов, причем в алфавитном порядке ☺

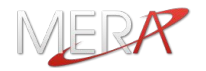

- **- ARM**
- **- MIPS**
- **- Power Architecture**
- **- x86**

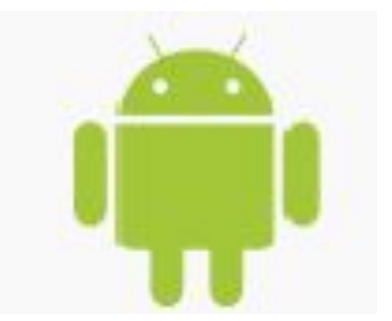

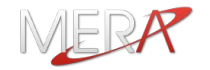

### **Ядро – GPL v2**

**Пользовательская часть –** 

**Apache Software License v2**

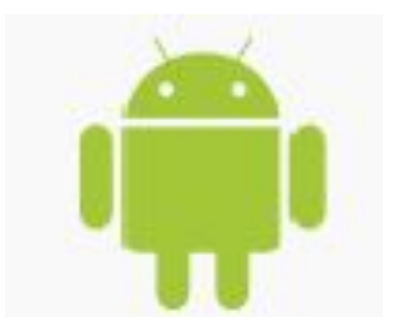

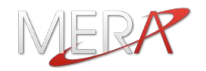

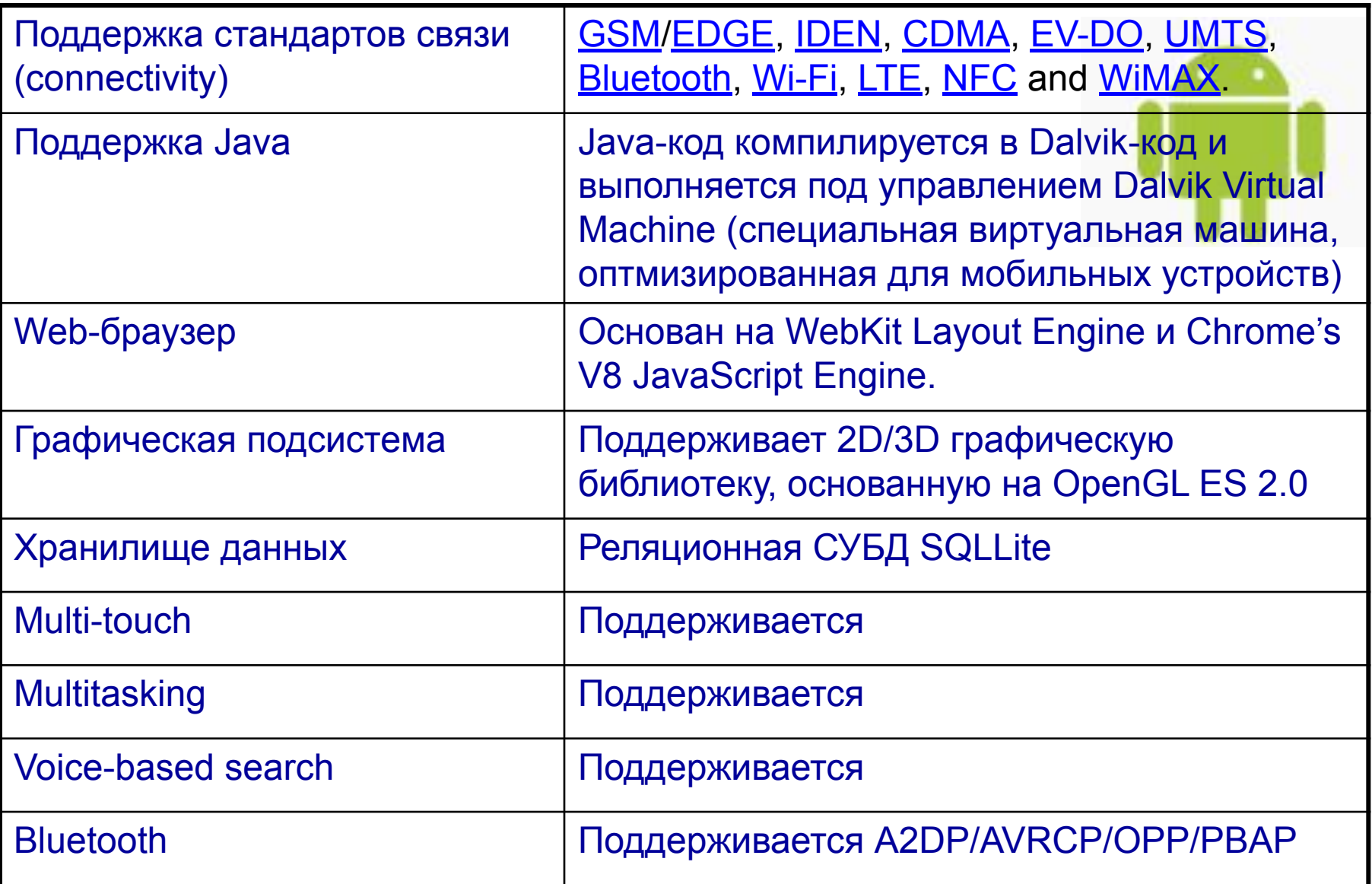

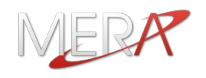

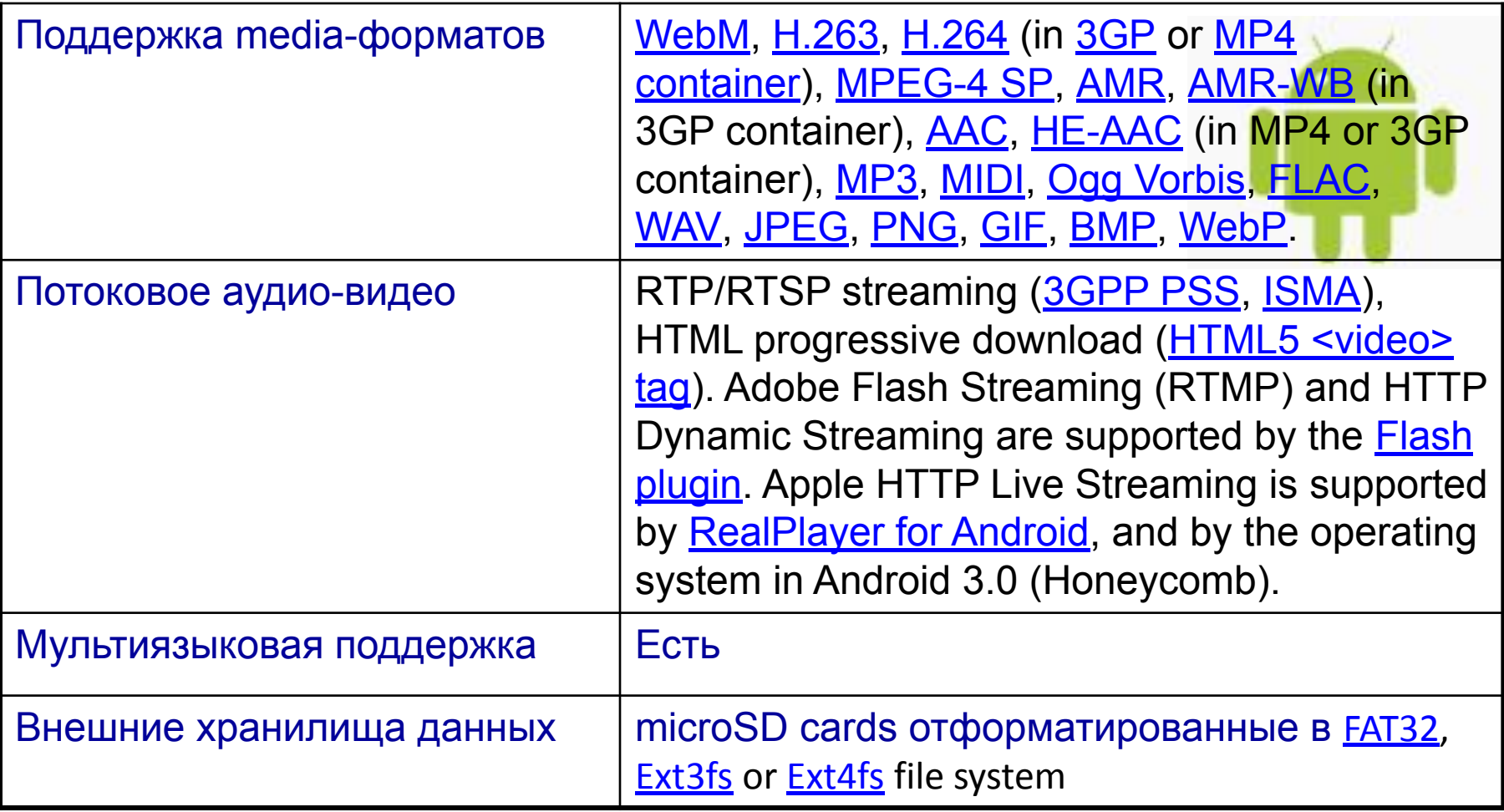

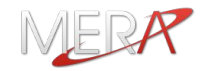

**Google Android основывается на ядре GNU/Linux версии 2.6 (платформа 4.0 на 3.0.1) и представляет собой программный стек, включающий операционную систему, ПО промежуточного слоя (библиотеки), виртуальную машину Dalvik и основные пользовательские приложения.**

**Текущий релиз платформы Android состоит из примерно 12 миллионов строк кода. Из них:**

- **~ 3 млн. LOC на XML**
- **~ 2.8 млн. LOC на С**
- **~ 2.1 млн. LOC на Java**
- **~ 1.75 млн. LOC на C++**

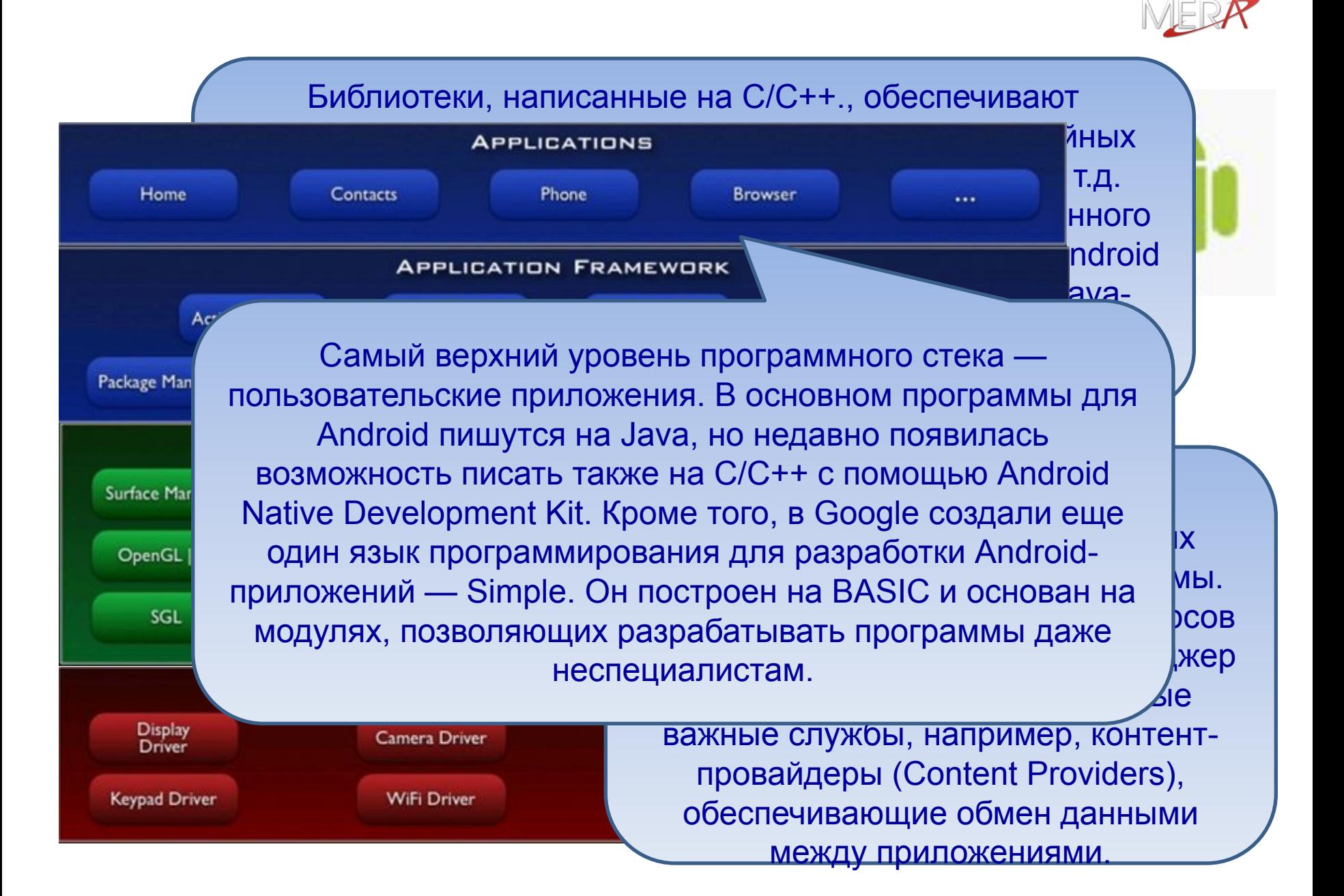

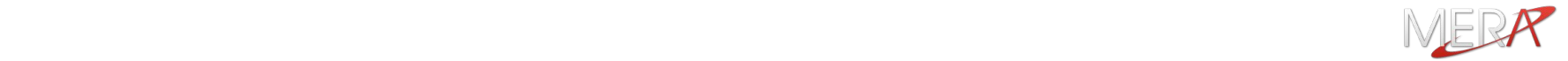

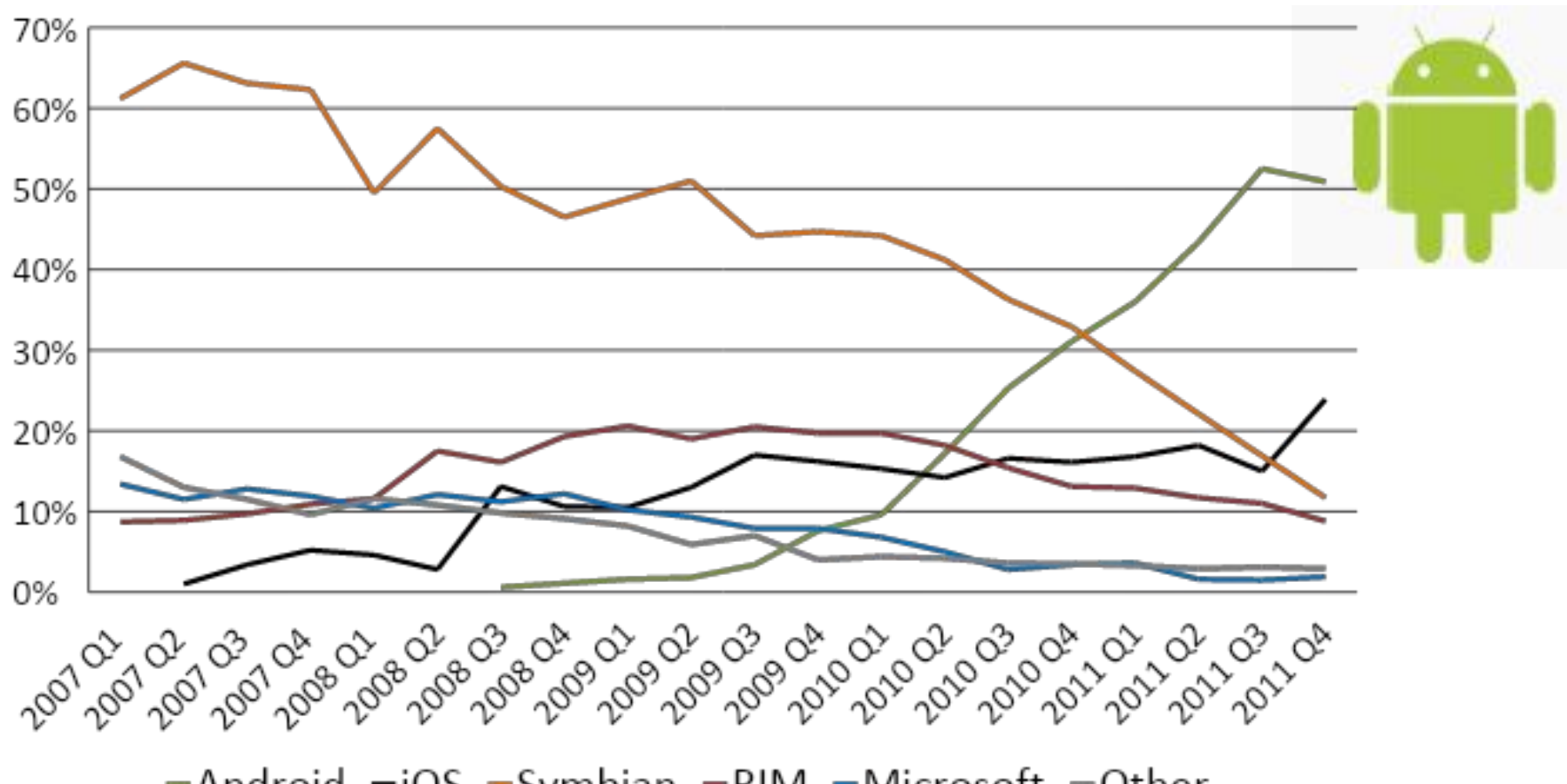

-Android -iOS -Symbian -RIM -Microsoft -Other

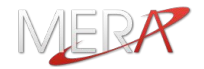

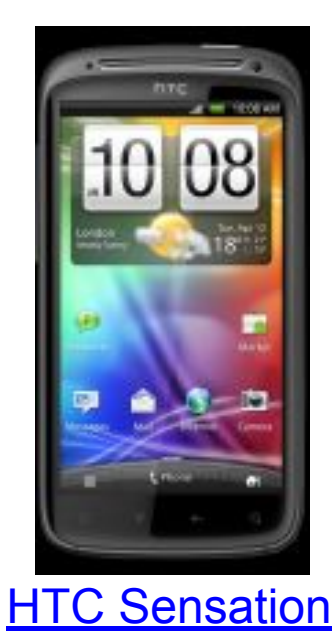

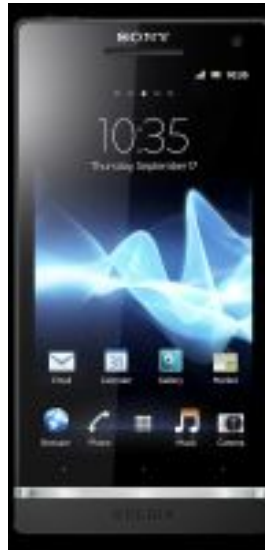

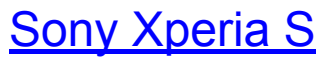

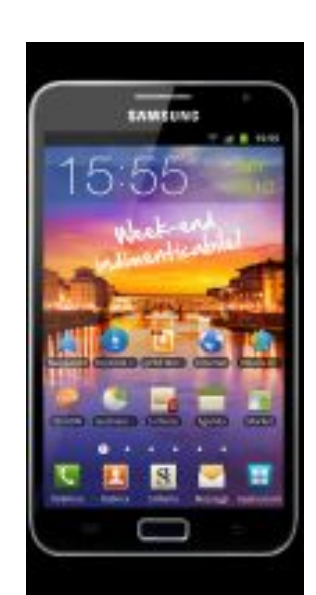

**Samsung Galaxy Note** 

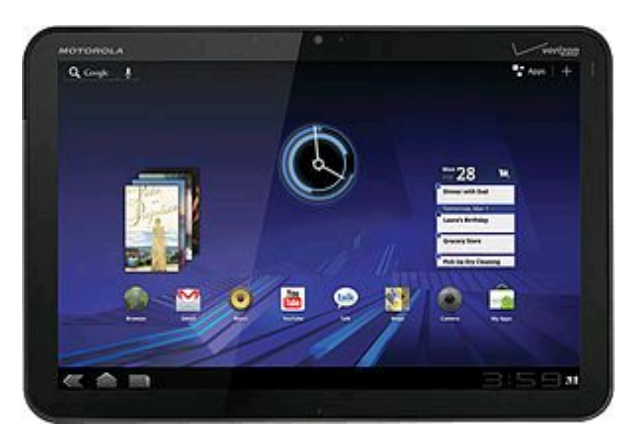

#### Motorola XOOM

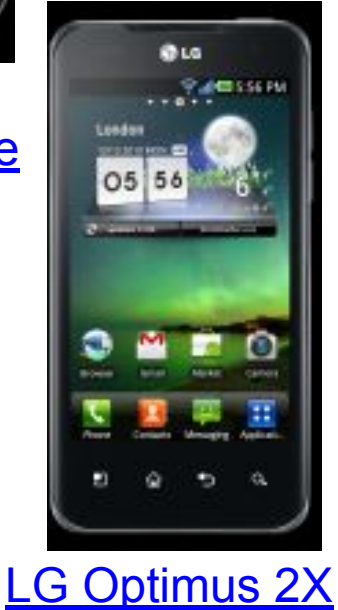

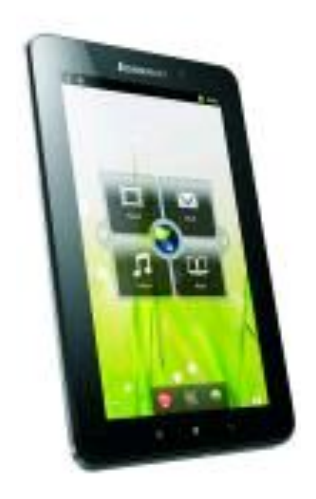

Lenovo IdeaPad A1

## Google Play

**Google Play (бывшее наименование — Android Market) магазин приложений от Google, позволяющий владельцам устройств Android скачивать и покупать Android-приложения.** 

**Возможна публикация как платных так и бесплатных приложений.** 

**Учетная запись разработчика, которая даёт возможность публиковать приложения, стоит \$25. Разработчики приложений для Google Play получают 70 % прибыли, оставшиеся 30 % идут на оплату и обслуживание биллинга, а также на налоги. Google не получает прибыли от продажи приложений.**

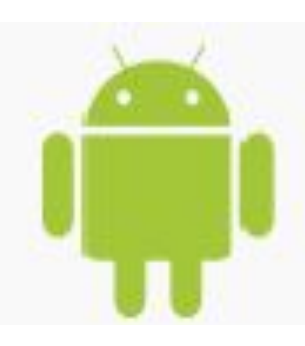

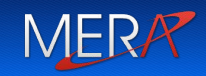

## Достижения и проблемы платформы Android

#### Устройства

- ❖ ~400 моделей
- ❖ ~300 млн. устр-в продано,
- $\diamond$  из них ~12 млн. планшетных
- ❖ ~850 тыс. устройств активируются за день

Google Play (ранее Android market)

- ◆ ~450 тыс. приложений
- ❖ ~10 млн. загрузок

Фрагментация рынка

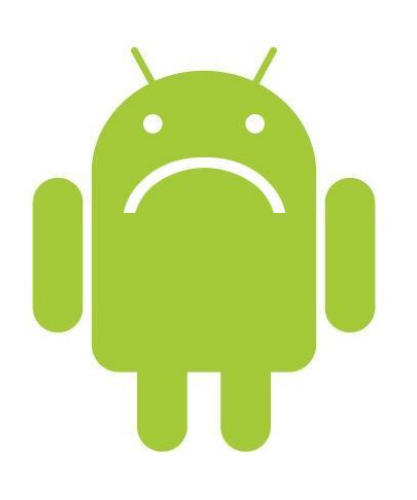

- ◆ ~96% устройств используют версию платформы 2.3 или ниже
- ❖ Проблемы с аппаратной совместимостью

#### Безопасность

- ❖ Обратная стороны популярности и открытости платформы
- Недостаток централизованной поддержки

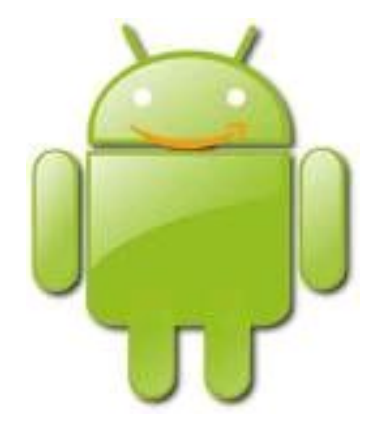

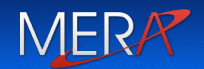

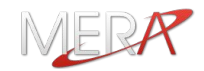

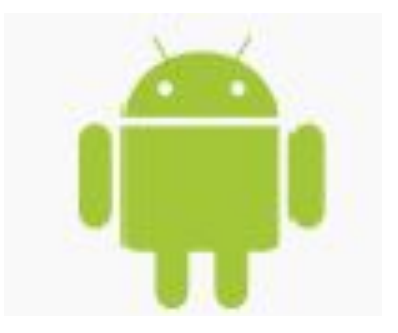

## **Часть 2. Платформа Android для разработчика**

- 1. Инструментарий Android-разработчика
	- 2. Источники информации
	- 3. Составные части приложения для Android
		- Activities
		- Intents
		- Content Providers
		- Services

## **Mandatory:**

**- Java2 SDK 1.5 или выше**

**http://www.oracle.com/technetwork/java/javase/downloads**

- **- Android Software Development Kit (текущая версия r17) http://developer.android.com/sdk/index.html Optional:**
- **- Eclipse 3.4 (Ganymede) или выше**
- **- Eclipse JDT plugin (включен в большинство стандартных поставок Eclipse)**
- **http://www.eclipse.org/downloads/**
- **- Android Developer Tools plugin (ADT) тек.версия 17.0.0**
- **http://developer.android.com/sdk/eclipse-adt.html**
- **Apache Ant 1.8 или выше http://ant.apache.org/**
- **- USB Driver for Windows**

**http://developer.android.com/sdk/win-usb.html**

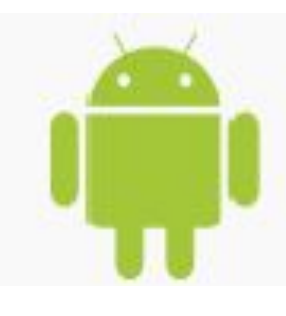

http://developer.android.com/index.html

**Reto Meier. Android Application Development.** 

**Mark Murphy. The Busy Coder's Guide to Android Development**

**James Steele**. **The Android Developer's Cookbook: Building Applications with the Android SDK**

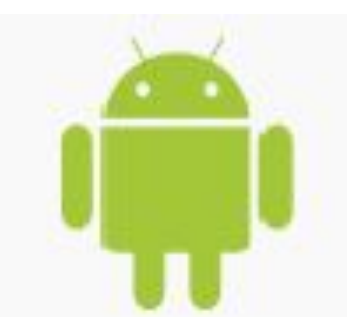

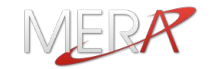

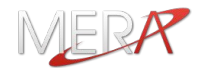

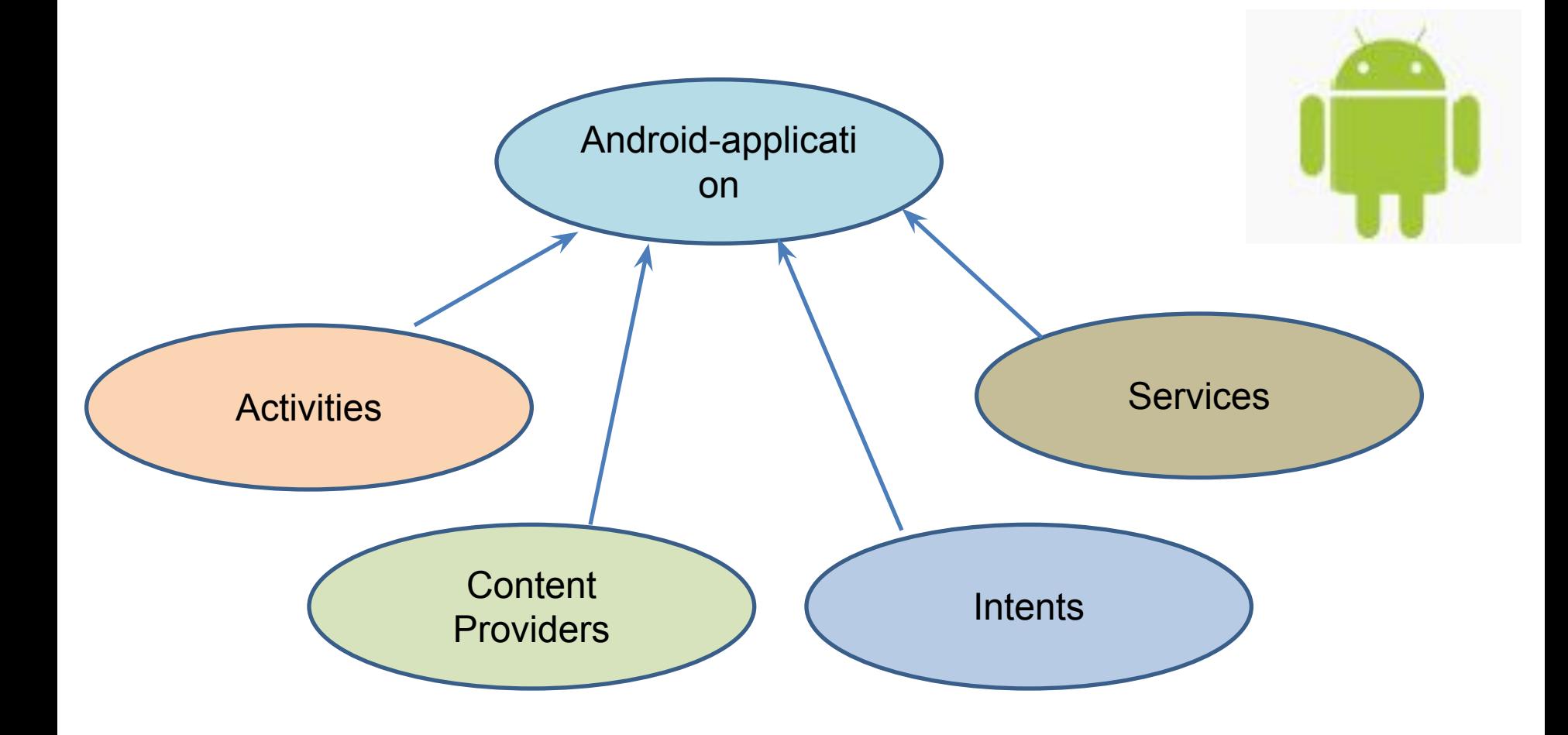

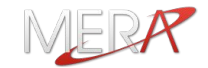

## **Activity – основная единица графического интерфейса (аналог окна или экранной формы)**

**ES 7 2 5:47 PM** AndroidChronometer Hello World, AndroidChronometer! 00:49 Start **需用 G 18:32** 口回 Goodnight Stop VÕ  $\Box$  48:11  $\blacksquare$   $\blacksquare$  18:11  $\blacksquare$ **Включен** AndroidSMS 9303 Reset Hello World, AndroidSMS! Время начала: 9303 Enter Phone Number: 9303  $00$  $00$ Enter Phone SMS Text: SMS sent using intent Elapsed milliseconds: 46789 Время окончания: Send SMS 08 15 Send SMS using Intent.ACTION\_SENDTO Применить SMS sent using intent Send

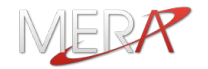

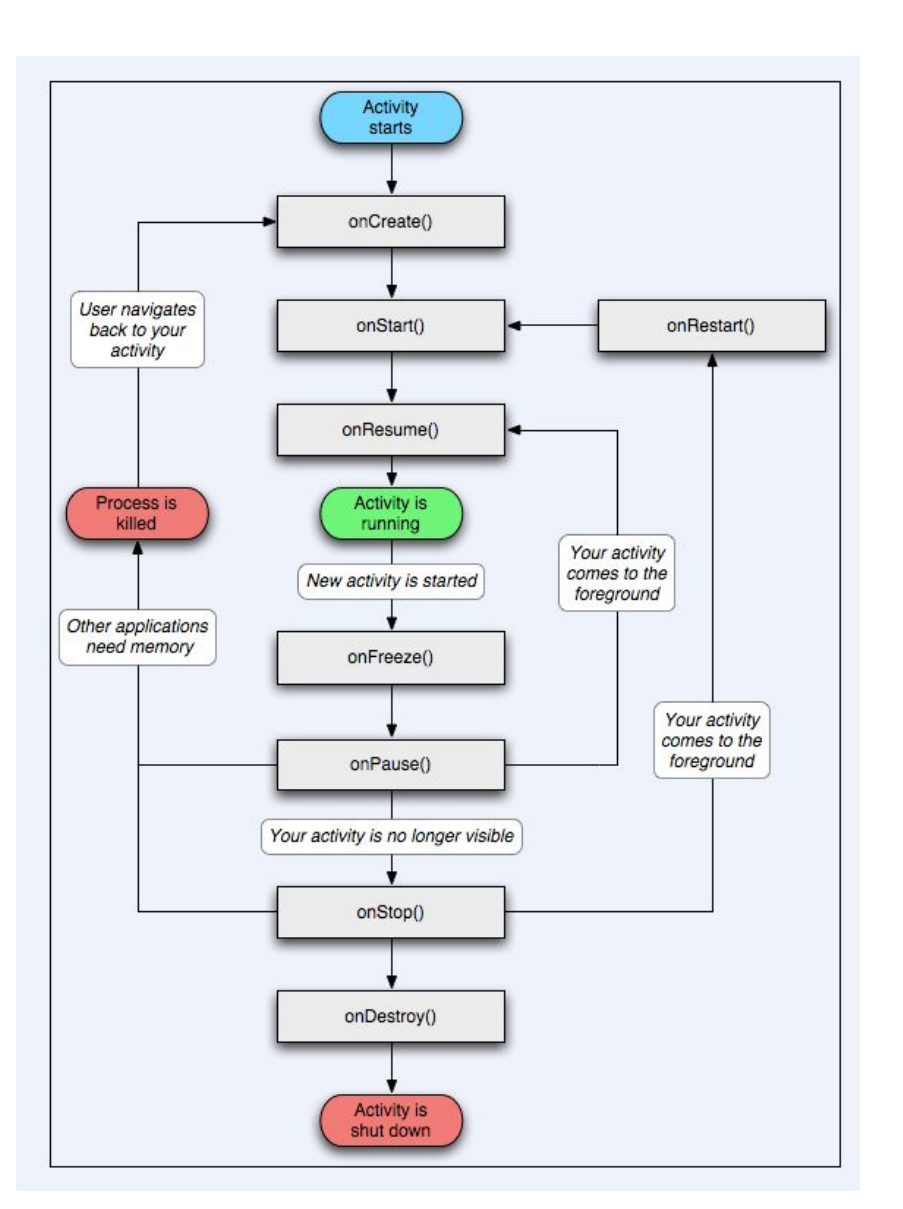

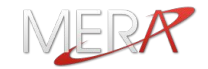

## **Content Provider – "прослойка" между приложением и хранилищами данных**

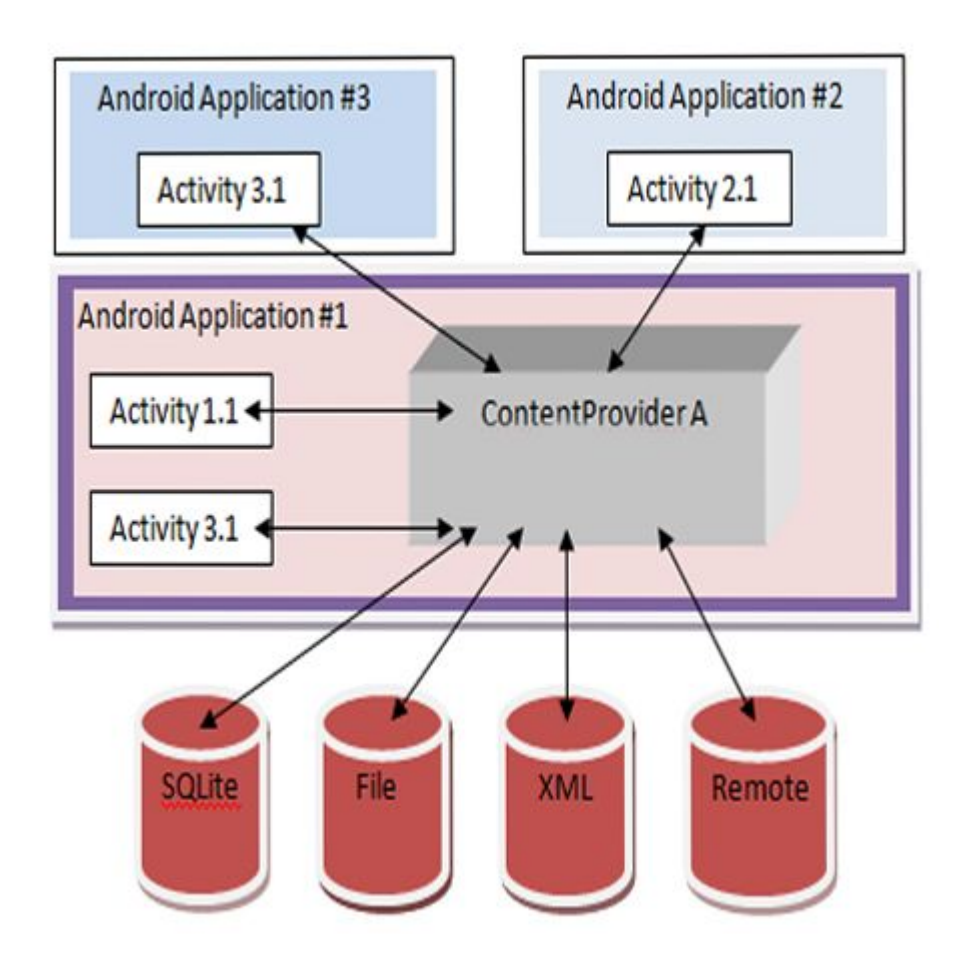

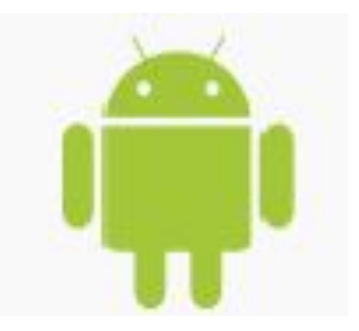

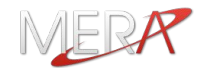

**Intent – системные сообщения позволяющие приложениям обмениваться информацией между собой и с операционной системой.** 

- **Примеры сообщений:**
- **-поступление телефонного звонка**
- **-приход sms-сообщения**
- **-вставлена SD-карта**
- **-запущена новая актвиность**

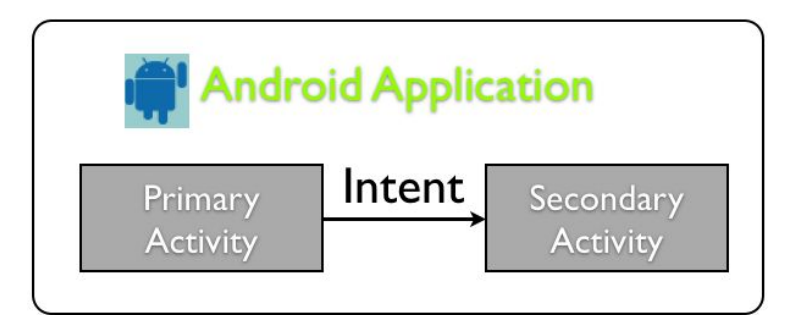

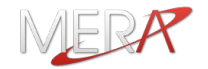

**Service – приложения, не имеющие GUI и выполняющиеся в фоновом режиме**

**Примеры сервисов: -проверка электронной почты -получение гео-информации**

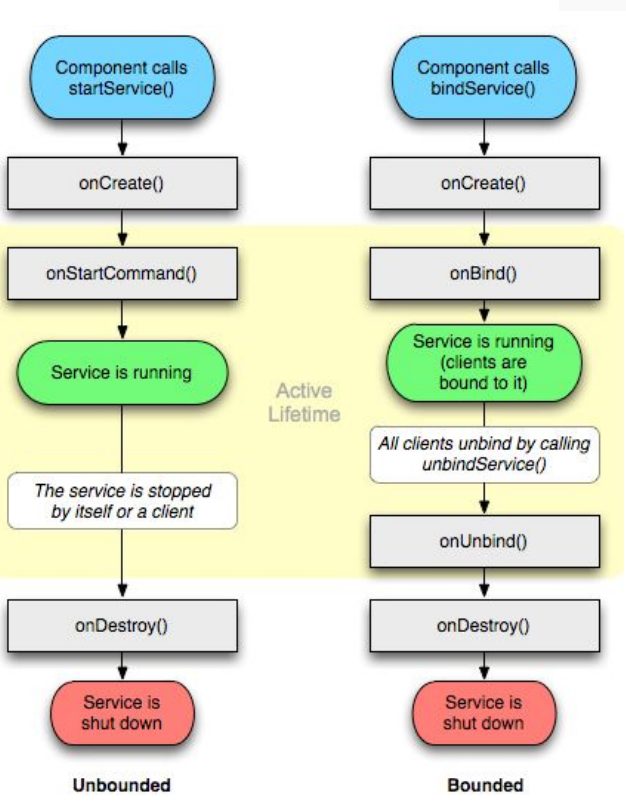

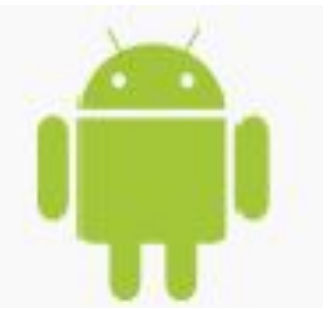

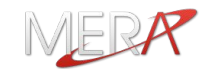

## **Часть 3. Мастер-класс «Разработка приложений для платформы Android»**

- 1.Установка SDK и ADT
- 2.Создание эмулятора
- 3.Создание нового приложения
- 4.Структура каталогов Android-приложения
- 5.Приложение «Hello, Android»
	- Android Manifest
	- Ресурсы
	- Исходный код
	- 6. Запуск и отладка приложения
	- 7. Приложение Notepad
	- 8. Приложение LocationMaps
	- 9. Questions and Answers

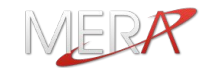

**Подробная инструкция по установке и конфигурации находится здесь:**

**http://developer.android.com/sdk/installing.html**

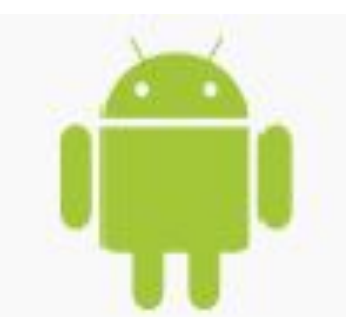

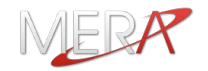

## **Из каталога, где установлен Android SDK:** *cd tools android avd*

#### **Из Eclipse, меню Window -> AVD Manager:**

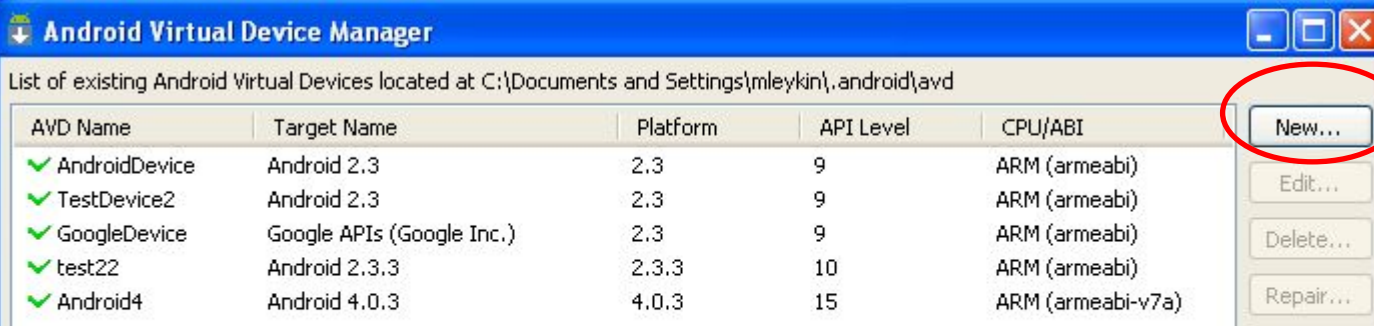

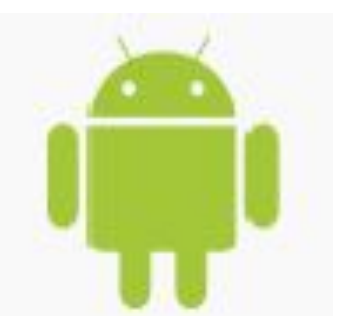

Details...

Start...

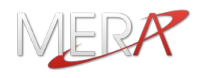

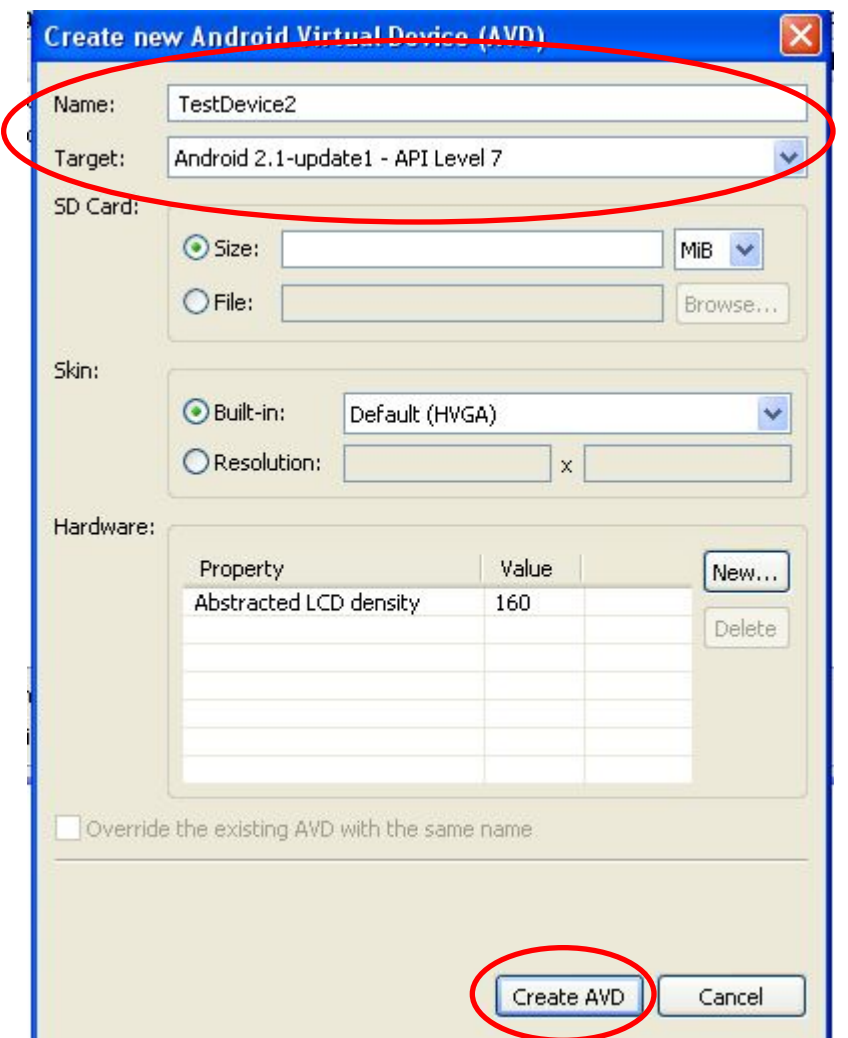

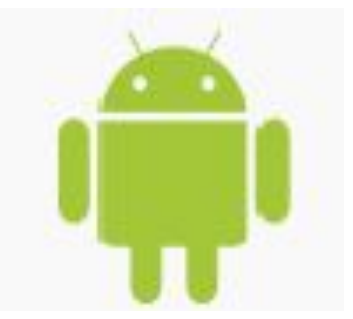

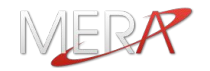

### **Из командной строки:**

#### **Из каталога, где установлен Android SDK:**

cd \tools

android create project

- --target <target ID>
- --name <your\_project\_name>
- --path path/to/your/project
- --activity <your\_activity\_name>
- --package <your\_package\_namespace

### **Пример:**

*android create project* 

 *--target 1* 

 *--name HelloAndroid* 

 *--path ./HelloAndroid* 

 *--activity HelloAndroid* 

 *--package com.example.helloandroid*

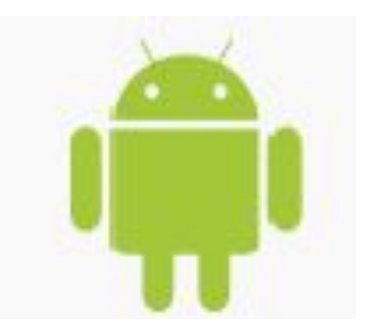

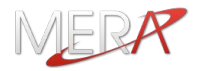

#### **Из Eclipse**

#### **(если установлен ADT):**

## **File > New > Project -> Android Project**

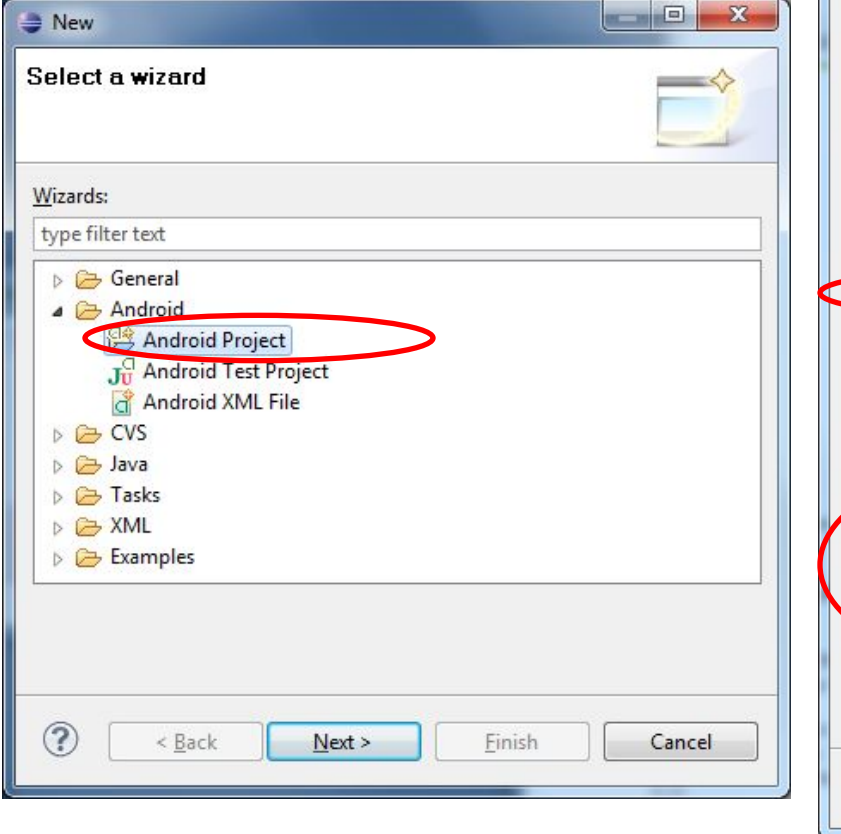

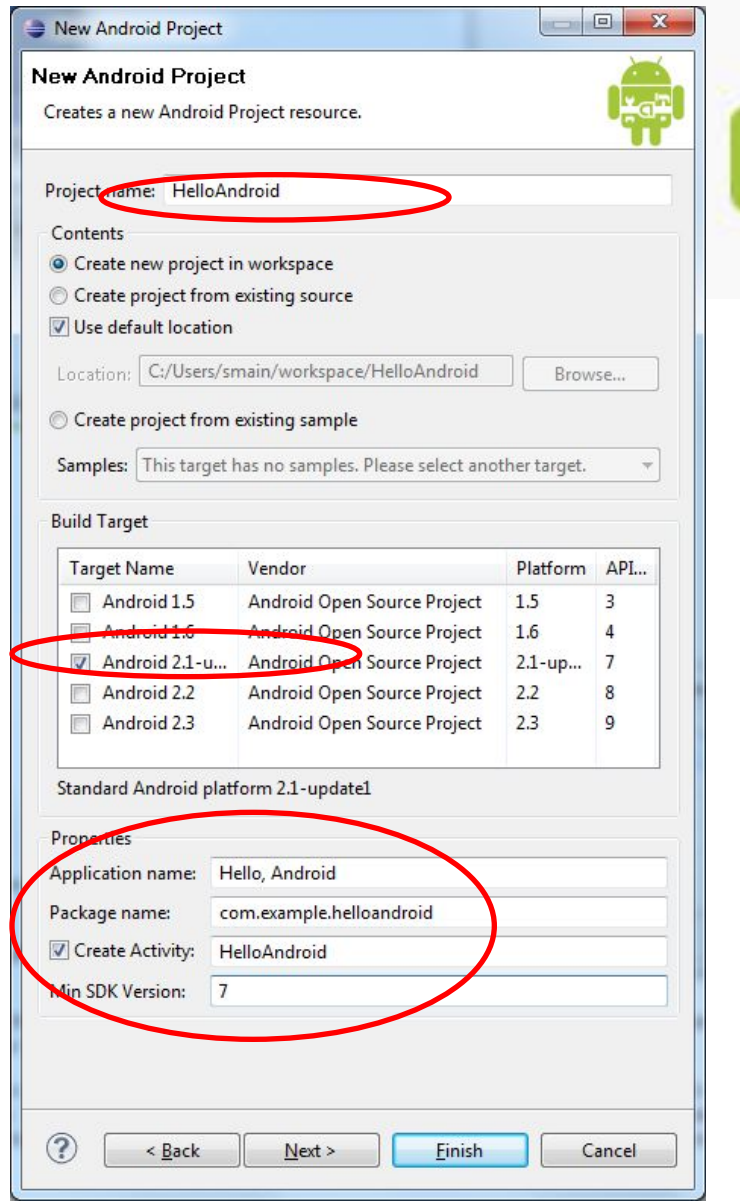

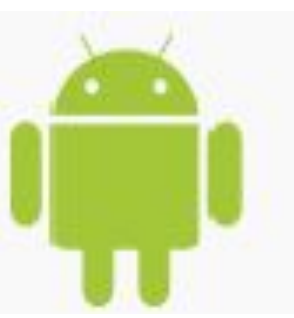

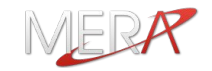

- **- AndroidManifest.xml XML-файл, описывающий структуру приложения и его компоненты**
- **- build.xml Ant script для компиляции приложения из командной строки**
- **- bin/ откомпилированный код приложения**
- **- src/ исходный код приложения**
- **- res/ «ресурсы» приложения**
- **- assets/ статические файлы, поставляемые вместе с приложением**

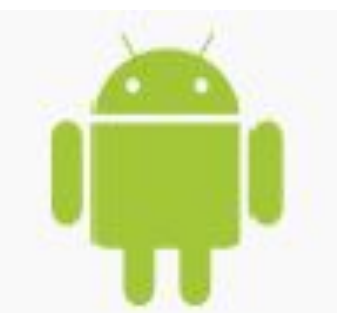

#### **strings.xml**

```
<?xml version="1.0" encoding="utf-8"?>
<resources>
   <string name="hello">Hello World, HelloAndroid!</string>
   <string name="app_name">HelloAndroid</string>
   <string name="update">Update Time</string>
</resources>
```
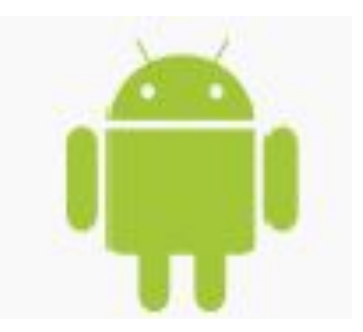

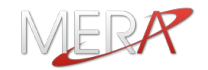

#### **main.xml**

<?xml version=*"1.0" encoding="utf-8"?>* <LinearLayout xmlns:android=*"http://schemas.android.com/apk/res/android"* android:orientation=*"vertical"* android:layout\_width=*"fill\_parent"* android:layout\_height=*"fill\_parent" >*

#### <TextView

 android:layout\_width=*"fill\_parent"*  android:layout\_height=*"wrap\_content"*  android:text=*"@string/hello" />*

#### <EditText

 android:layout\_width=*"fill\_parent"*  android:layout\_height=*"wrap\_content"*  android:id=*"@+id/timerText" />* 

#### <Button

 android:layout\_width=*"fill\_parent"*  android:layout\_height=*"wrap\_content"*  android:id=*"@+id/updateButton"* android:text=*"@string/update" />*  </LinearLayout>

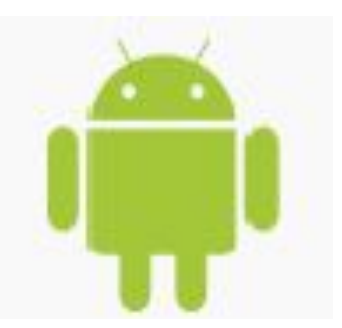

### **HelloAndroid.java**

package com.example.helloandroid;

import android.app.Activity; import android.os.Bundle; import android.view.View; import android.widget.Button; import android.widget.EditText; import java.util.Date;

public class HelloAndroid extends Activity implements View.OnClickListener {

Button btn;

EditText timeText;

```
 public void onCreate(Bundle icicle)
```
super.onCreate(icicle);

```
 setContentView(R.layout.main);
```
btn=(Button)findViewById(R.id.updateButton);

```
 timeText = (EditText)findViewById(R.id.timerText);
```
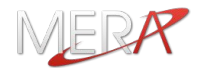

#### **HelloAndroid.java**

```
 btn.setOnClickListener(this);
      updateTime(); 
   }
   public void onClick(View view) 
   {
      updateTime(); 
   }
  private void updateTime() {
     timeText.setText(new Date().toString());
   }
 }
```
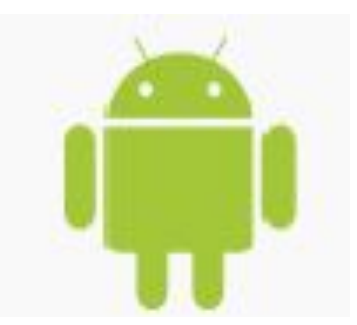

#### **AndroidManifest.xml**

```
<?xml version="1.0" encoding="utf-8"?>
<manifest xmlns:android="http://schemas.android.com/apk/res/android"
    package="com.example.helloandroid"
    android:versionCode="1"
    android:versionName="1.0">
   <application android:icon="@drawable/icon" 
   android:label="@string/app_name">
      <activity android:name=".HelloAndroid"
            android:label="@string/app_name">
        <intent-filter>
          <action android:name="android.intent.action.MAIN" />
          <category android:name="android.intent.category.LAUNCHER" />
        </intent-filter>
     </activity>
   </application>
</manifest>
```
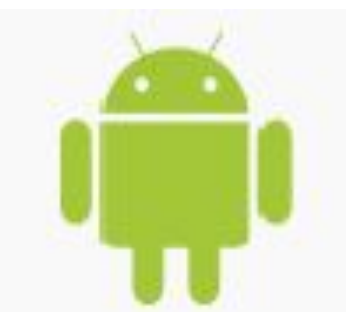

## **Из командной строки:**

#### **Из каталога, где установлен Android SDK:**

*cd tools*

**Из Eclipse:**

*emulator.exe @TestDevice2*

*adb.exe install HelloAndroid.apk*

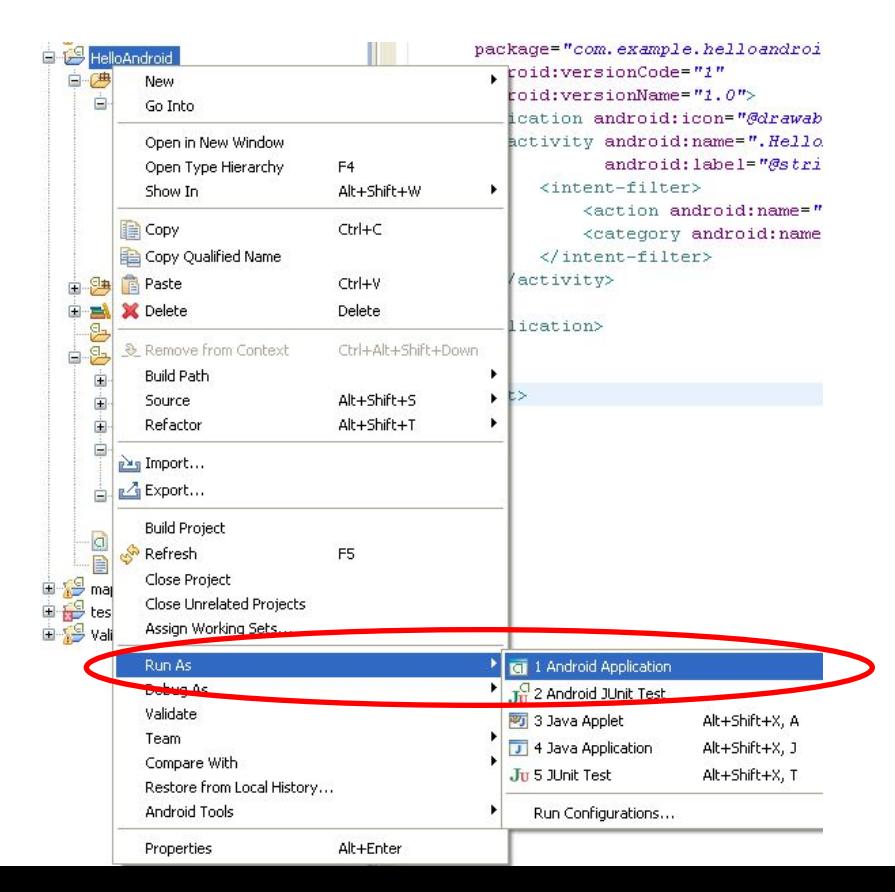

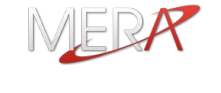

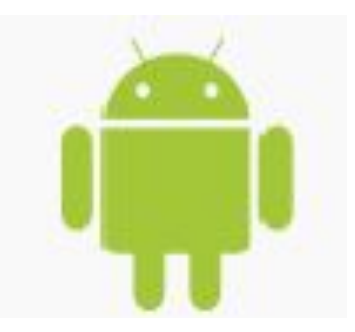

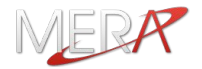

 $\Box$  $\Box$  $\times$ 

#### **D** 5554: TestDevice1

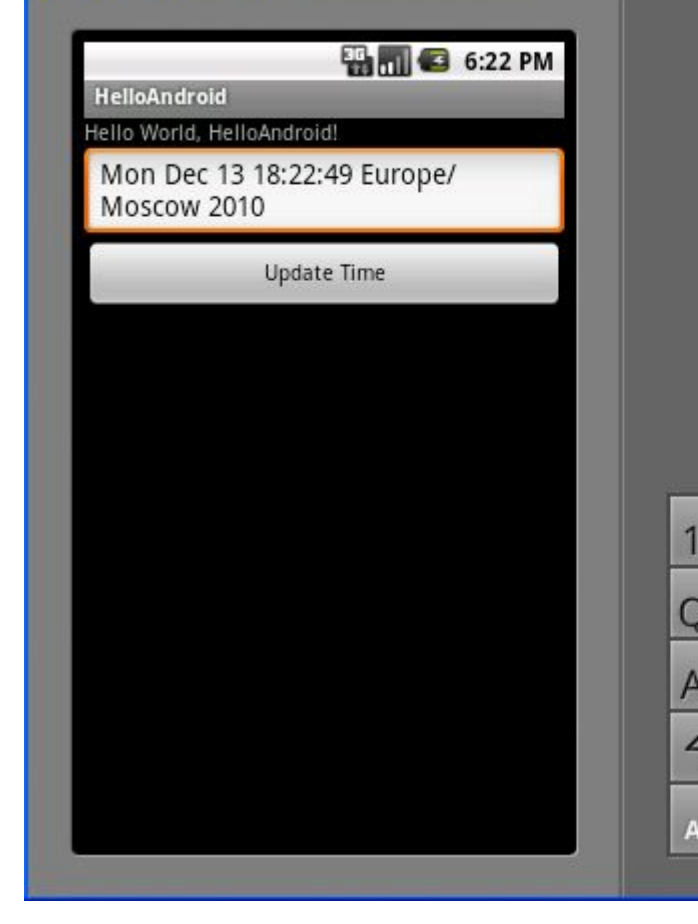

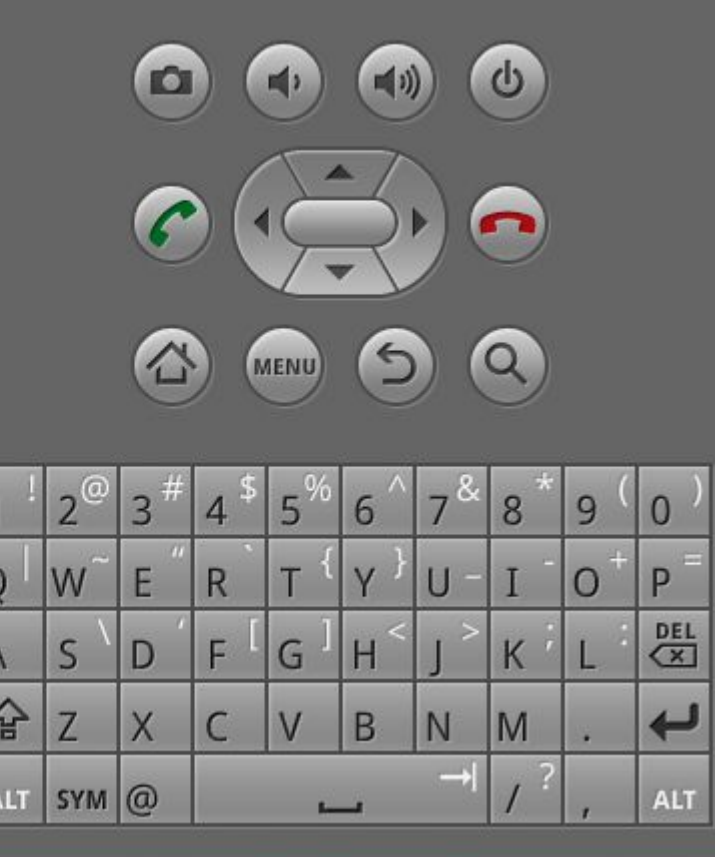

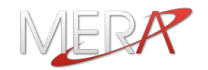

1. Подсоединить устройство через USB

2. *cd tools*

*adb -d install HelloAndroid.apk*

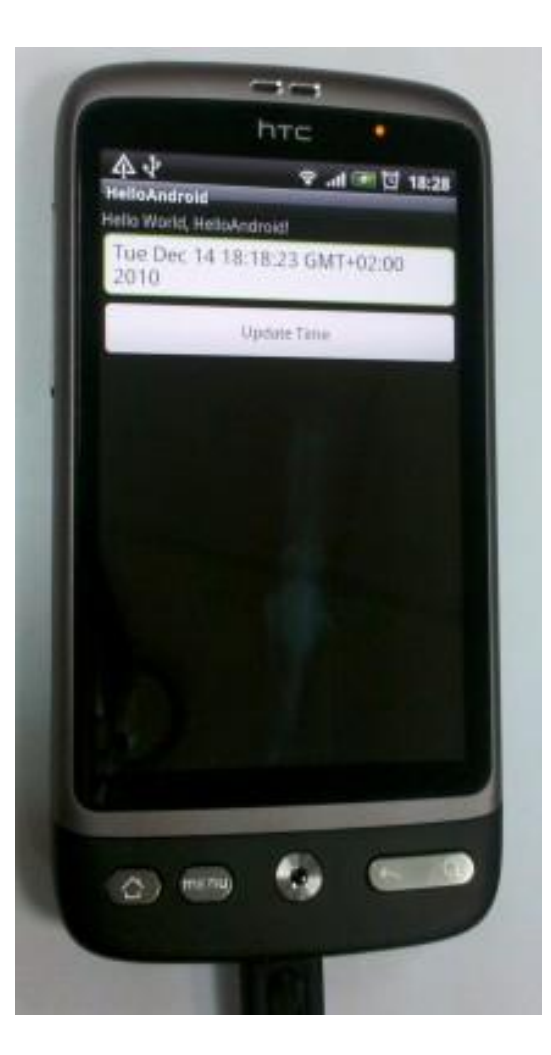

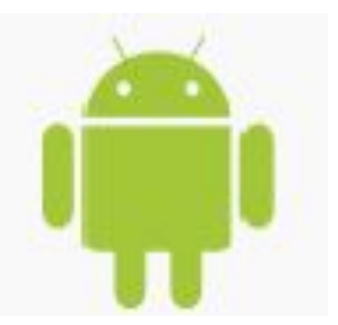

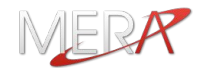

#### **Отладка из Eclipse:**

 **- The Debug Perspective**

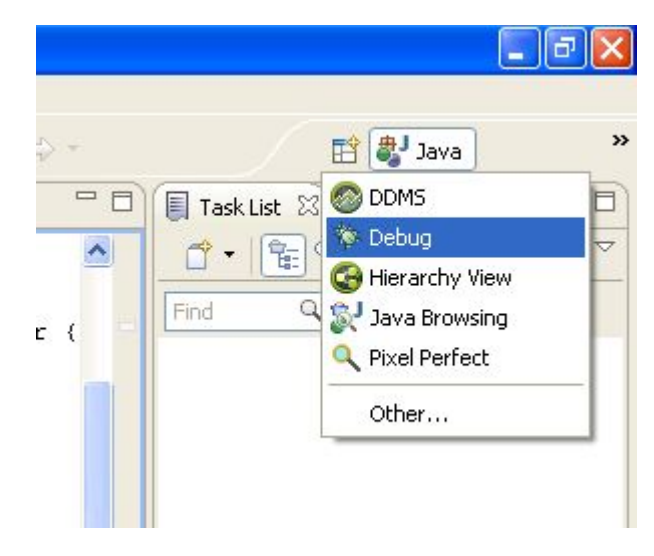

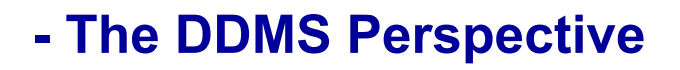

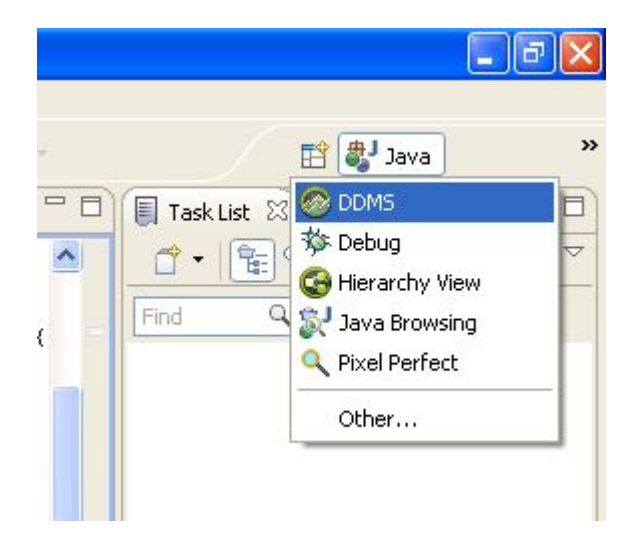

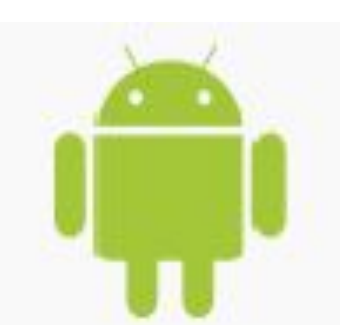

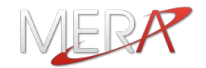

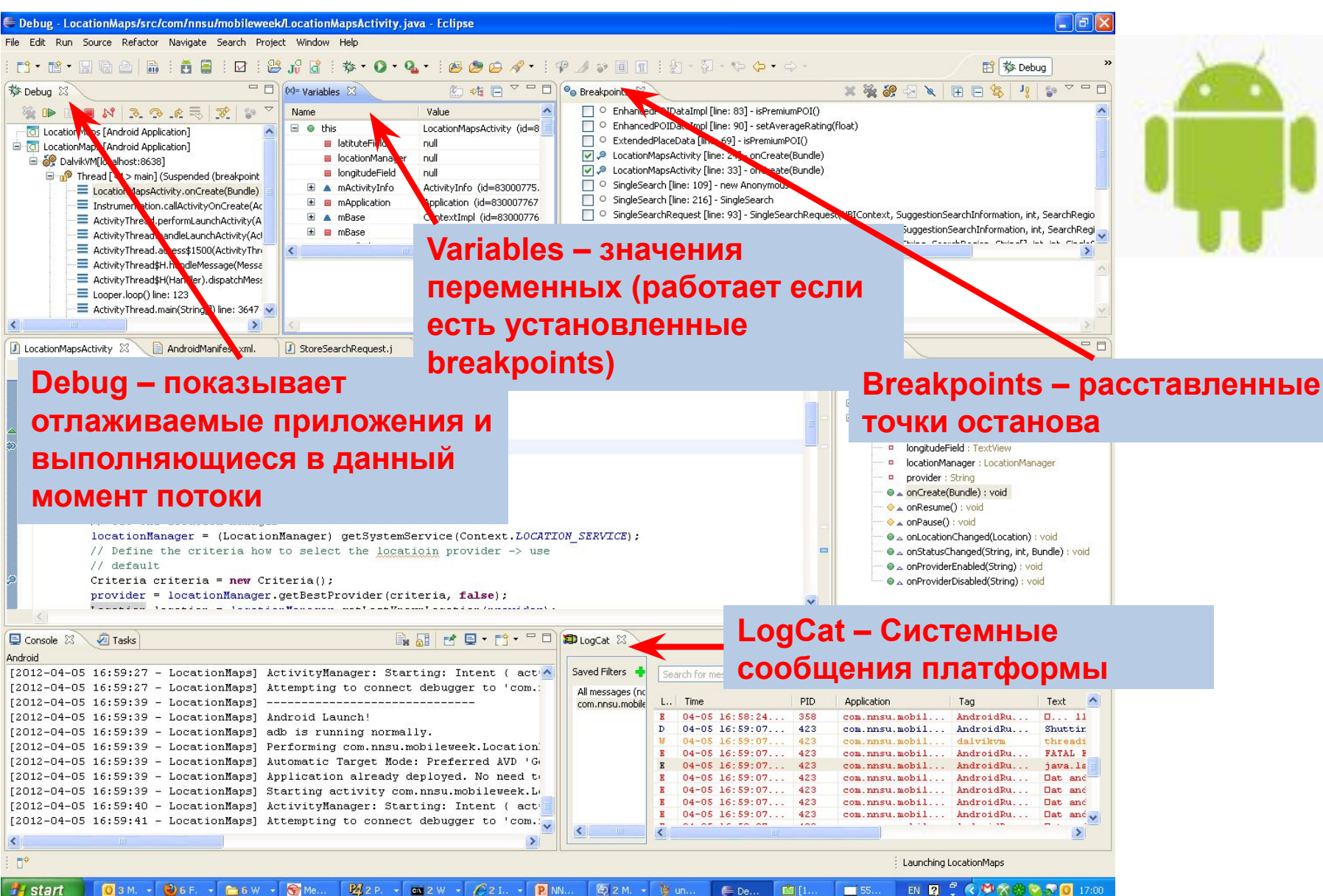

向2M. -

to un.

 $E$  De...

自1

 $\blacksquare$  55.

 $03M + 26F +$ 

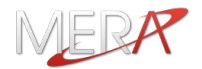

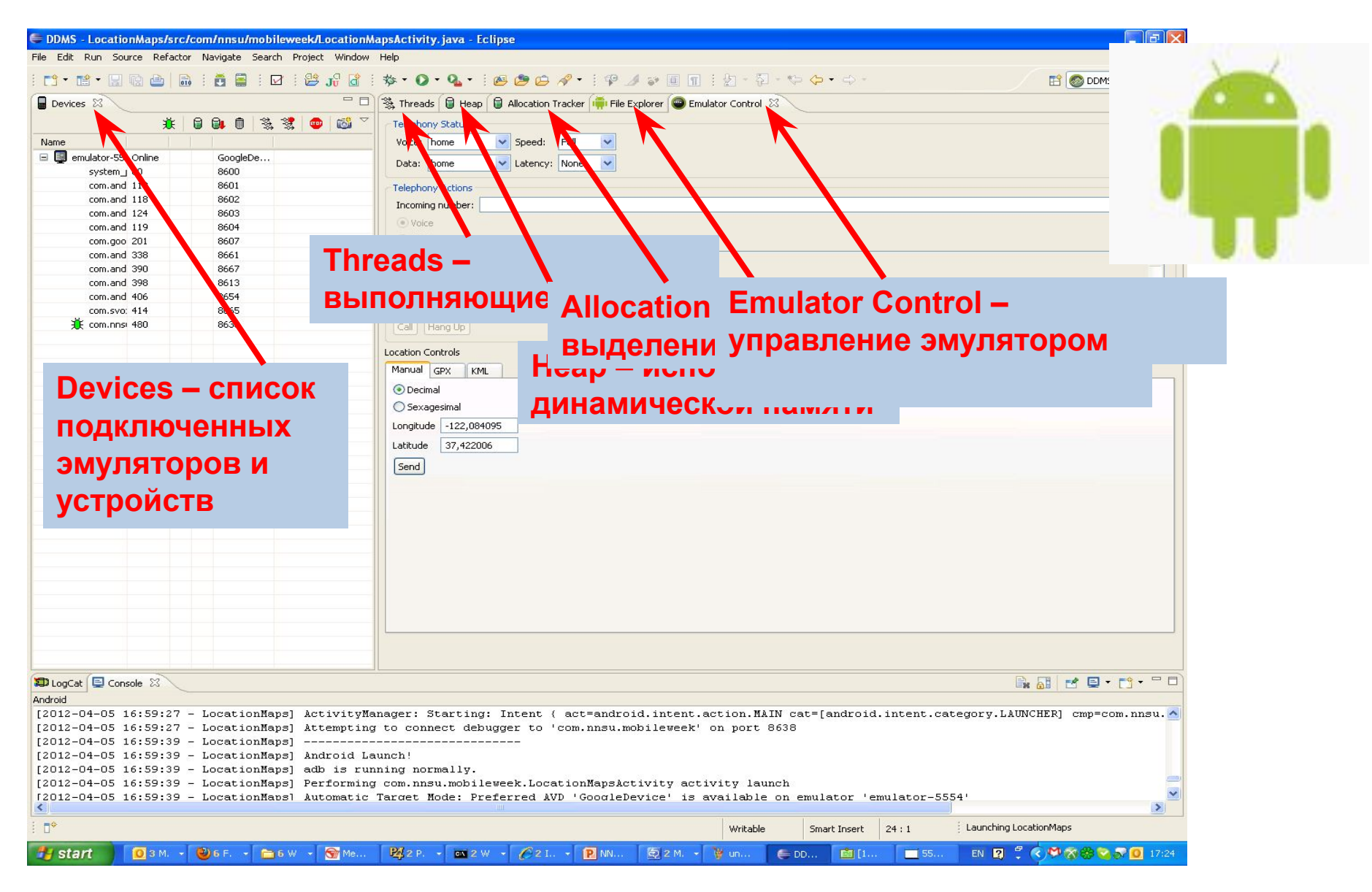

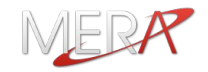

**Все устройства на платформе Android включают датчик GPS и встроенные средства работы с данными местоположения и картами.** 

**Устройства на платформе Android позволяют определять местоположение одним из 3-х способов:**

- **- датчик GPS**
- **- Cell-ID (триангуляция)**
- **- Wi-Fi spots**

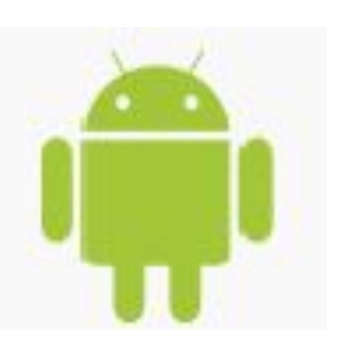